# HUSSMANN®

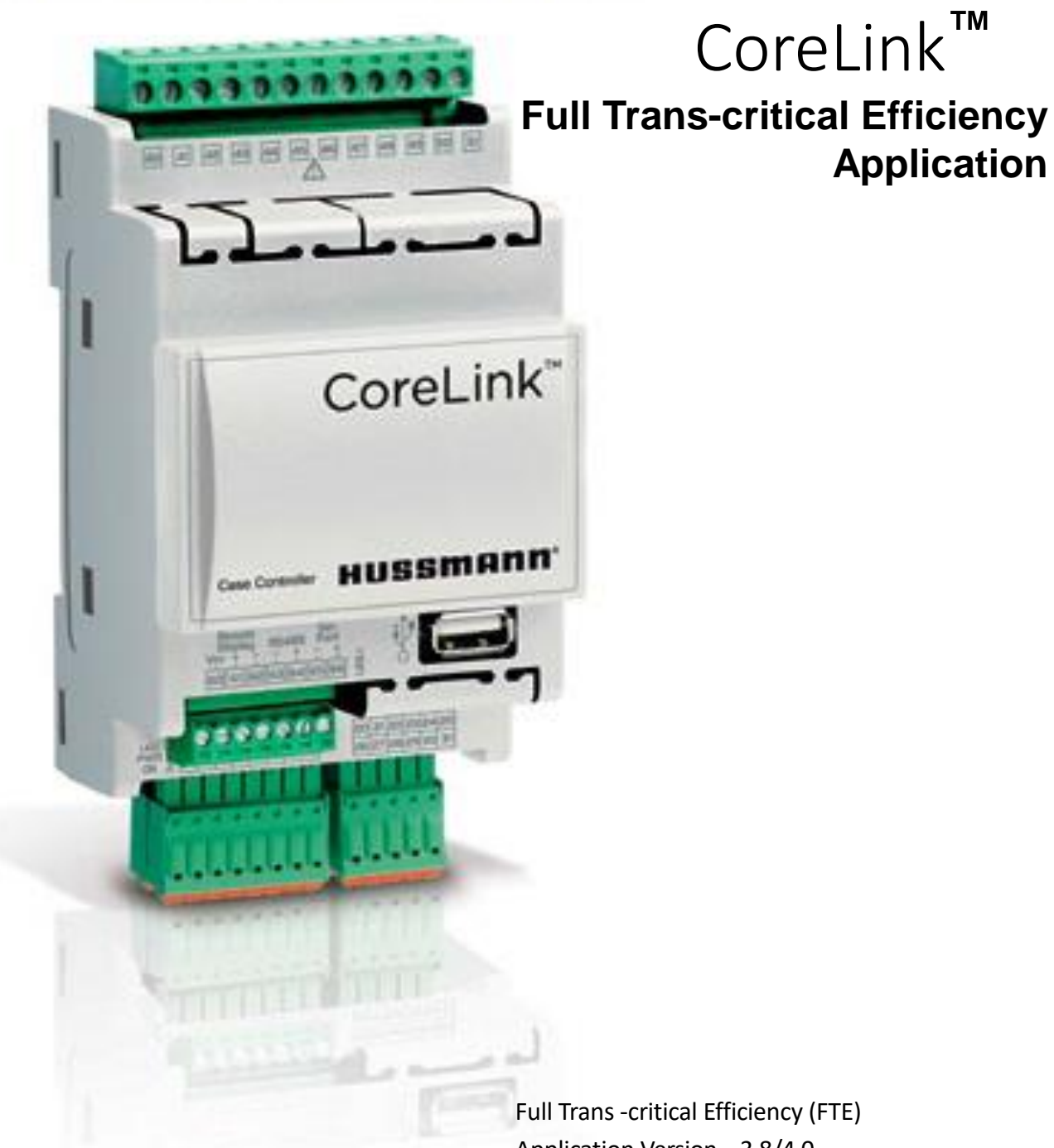

### IMPORTANT Keep in factory for future reference!

Full Trans -critical Efficiency (FTE) Application Version – 3.8/4.0

### **Introduction and Requirements**

Purpose of this manual is to provide field service personnel the information necessary for FTE Application

#### **Full Trans-critical Efficiency (FTE)**

The Full Trans-critical Efficiency(FTE) AKA Liquid Flood back enabled system employs a low-pressure liquid receiver to flood medium temperature evaporators with liquid CO2. This eliminates superheat and allows the evaporation temperature in the cabinets – and ultimately the efficiency of the system – to increase. From the case controller standpoint, this is what happens:

- The case is started in normal refrigeration mode, and will maintain a target discharge air temperature and superheat setpoint
- The system will be put into FTE mode during the startup and commissioning period, which changes the controller to manage discharge air, allowing the coil to fill. The valve will modulate only once discharge air is below setpoint
- Once stabilized, the refrigeration system controller will increase the evaporator temperature by altering system parameters and monitoring the return tank

### **Software Requirements**

- ➢ Following versions or higher versions of software packages are configured within the CoreLink and are required to support FTE functionality
	- **CoreLink** 
		- Application Version 3.8 or higher

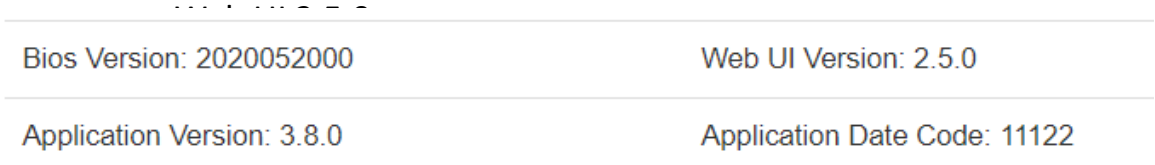

➢ E2 Description file should be **version 9** or higher to use FTE feature

- $\triangleright$  FTE can be Enabled/Disabled in CoreLink in different ways as below
	- 1. Enable/Disable FTE through Command menu of CoreLink
	- 2. Enable/Disable FTE through CoreLink digital input

3. Enable/Disable FTE through system manager network command Notes:- By default FTE is disabled in CoreLink and Digital input is not configured. Field configuration is required if enabling FTE through Digital Input.

- $\triangleright$  FTE is enabled in CoreLink during the Refrigeration mode.
- $\triangleright$  If FTE mode is enabled during defrost CoreLink completes the defrost cycle and then goes to FTE mode.
- $\triangleright$  During FTE mode, the low superheat shutdown threshold values are automatically changed to -40 degrees and the Minimum Superheat alarm changed to -45 degrees

Superheat Alarm **O** 

#### **Low Superheat Safeties**

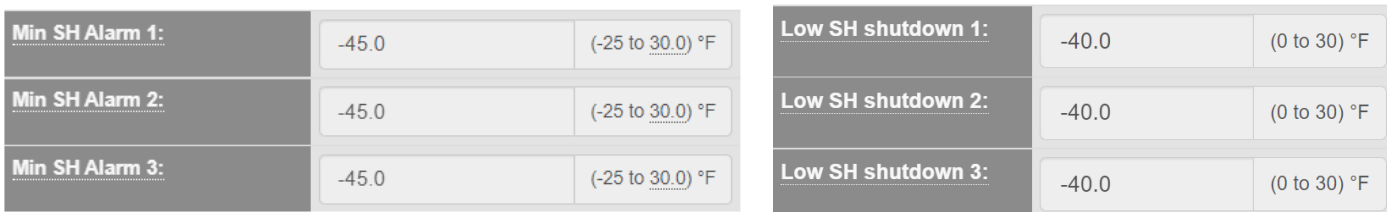

- $\triangleright$  When FTE mode is disabled, the low superheat shutdown threshold values are automatically changed back to previous configuration values
- $\triangleright$  In the Analysis page, the Control Status logs FTE when its enabled
- $\triangleright$  If there is communication lost from System manager, CoreLink will maintain the same mode as previously configured.
- $\triangleright$  When multiple FTE modes are enabled (System manager, Digital input) then CoreLink will enable FTE mode with any one or both initiatives.

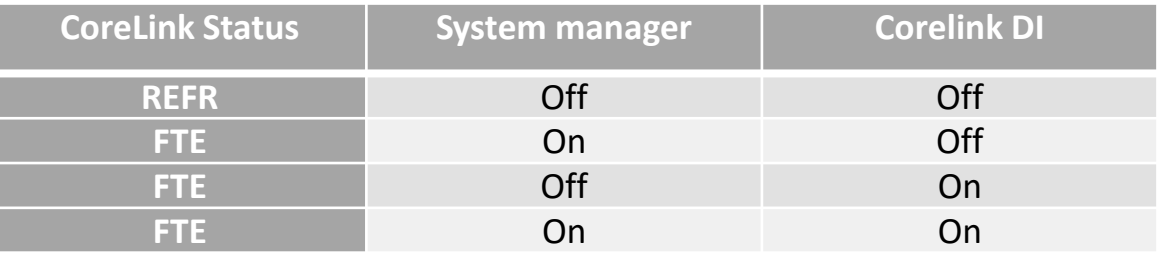

## **Enabling FTE through CoreLink Command Menu**

#### **1. Enabling FTE mode with the CoreLink Command**

• FTE can be enabled in CoreLink via command menu with the CoreLink UI

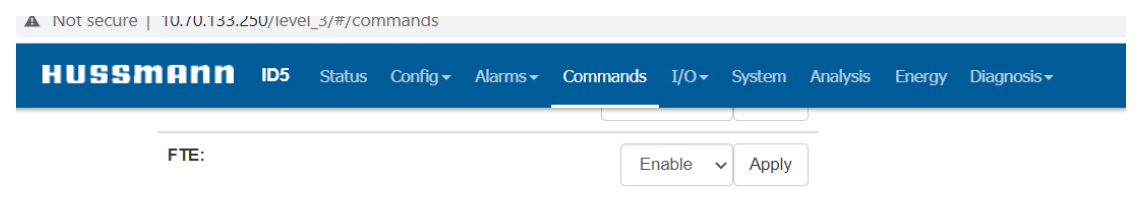

• When FTE is enabled, the status of the CoreLink changes to FTE which can be viewed on the UI status page and on the remote display also.

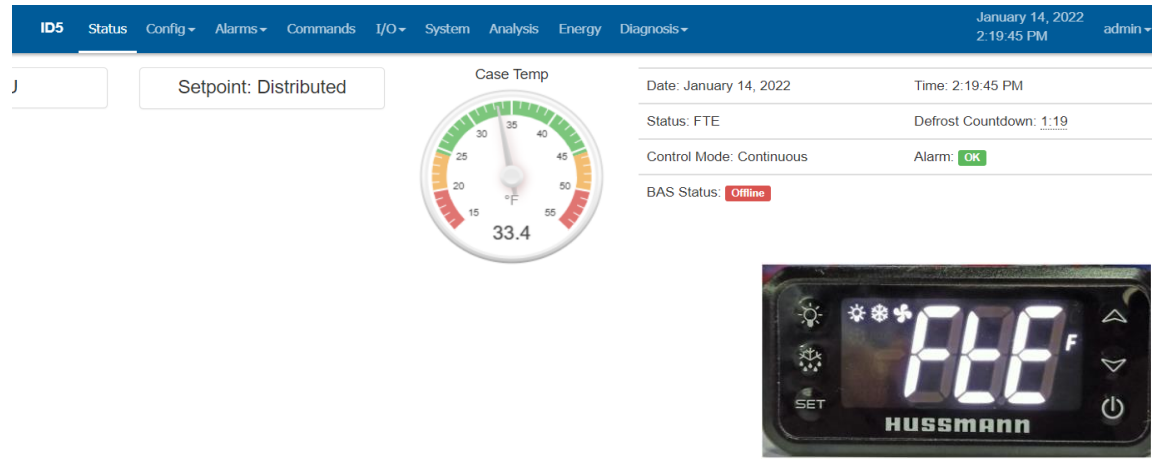

• After enabling FTE mode, the Superheat set point is changed to 0 which can be shown on the status page

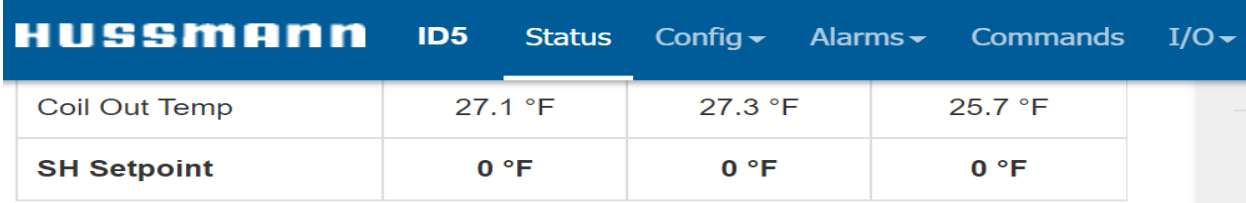

• When in FTE mode, the refrigeration PID is adjusted in controller to open the valve when discharge air raises above setpoint

## **Enabling FTE through CoreLink Digital Input**

### **1. Enabling FTE mode through the CoreLink Digital Input**

• FTE can be enabled in CoreLink via Digital Input, below is the configuration, FTE can be configured to any spare Digital input by default it is configured as below

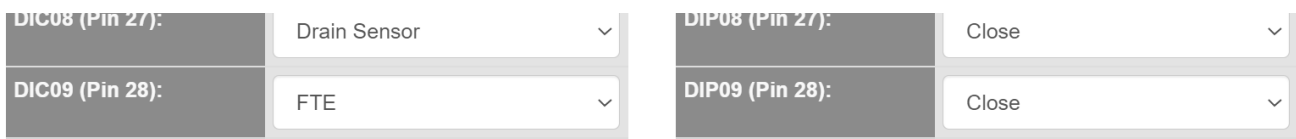

• When FTE is enabled on a digital input and input is triggered, the status of the CoreLink changes to FTE which can be viewed on the Web UI status page

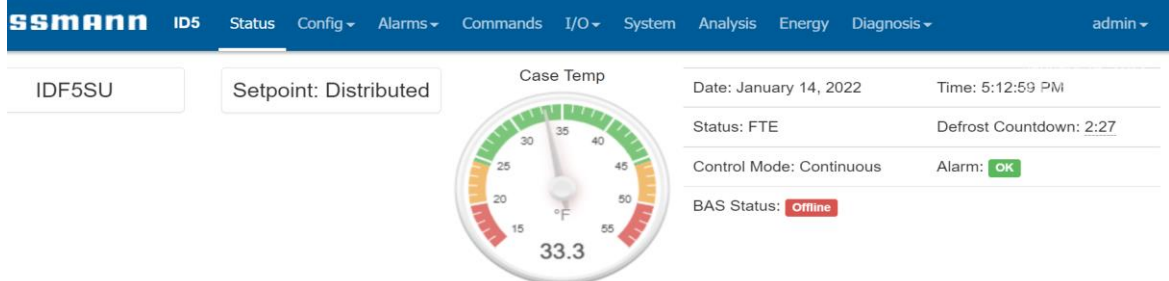

• After enabling FTE mode, the Superheat set point changes to 0 which can be seen on the status page

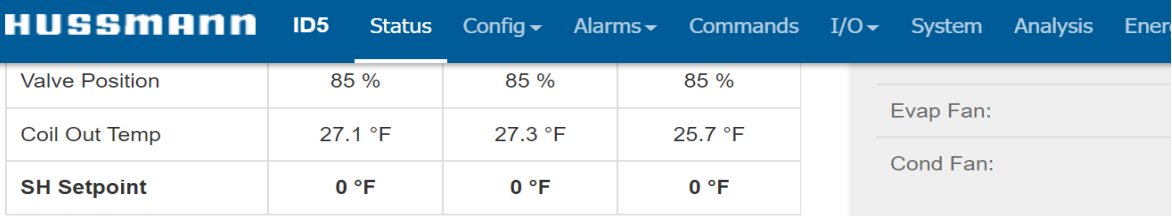

• When controller is running in FTE mode refrigeration PID is adjusted in controller to open the valve when discharge air raises above setpoint

### **Disabling FTE through CoreLink Command Menu**

- **1. Disabling FTE mode with the CoreLink Command**
- FTE can be disabled in CoreLink via command menu with the CoreLink UI

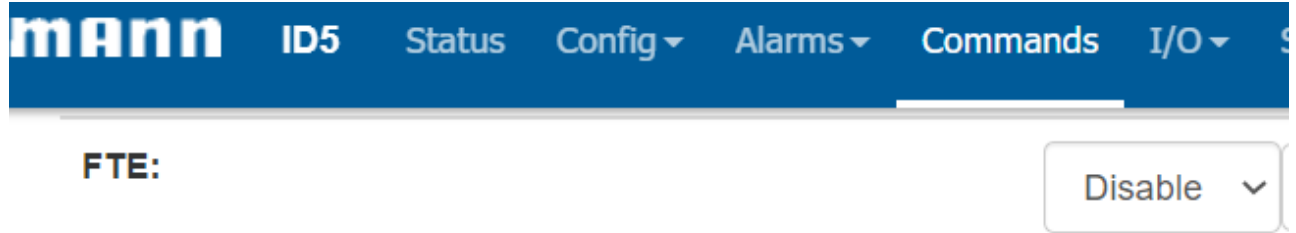

• When FTE is disabled, the status of the CoreLink reverts to REFR which can be viewed on the UI status page

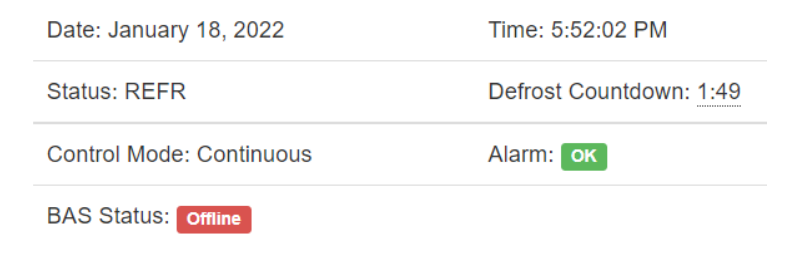

• After disabling FTE mode, the Superheat set point reverts to previous SH setpoint which can be shown on the status page

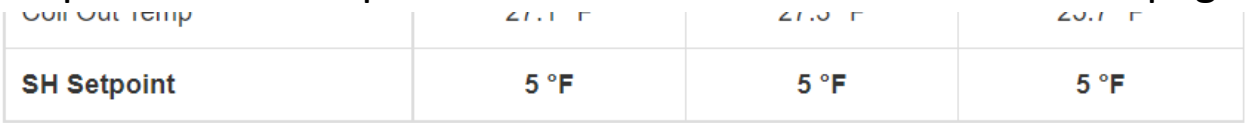

### **Disabling FTE through CoreLink Digital Input**

#### **1. FTE can be disabled in CoreLink via Digital input**

- FTE can be disabled in CoreLink by removing the 24V signal to the Digital Input
- When FTE is disabled, the status of the CoreLink reverts to REFR which can be viewed on the UI status page

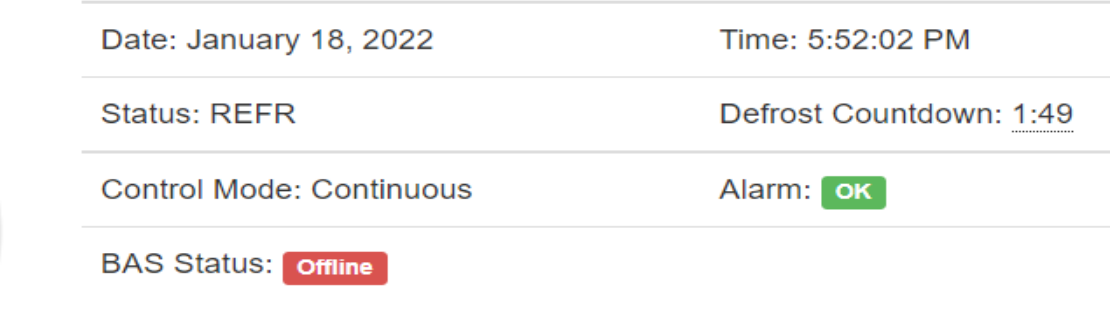

After disabling FTE mode, the Superheat set point reverts to previous SH setpoint which can be shown on the status page

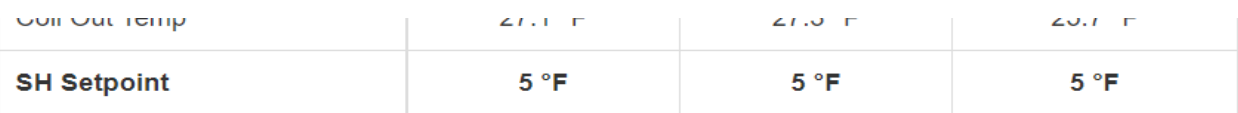

## **Enabling FTE in CoreLink through E2**

#### • FTE can be enabled in CoreLink via E2 network command within the Inputs-net tab

General Refriq | Outputs-out | AlarmSetpts | Overrides | Outputs-in | AlrmOuts | AlrmOut-MDS Inputs-NET

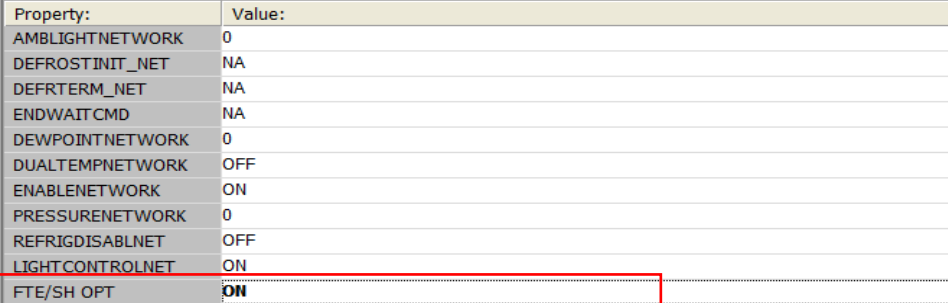

• When FTE is enabled, the status of the CoreLink changes to FTE which can be viewed on the E2 status page

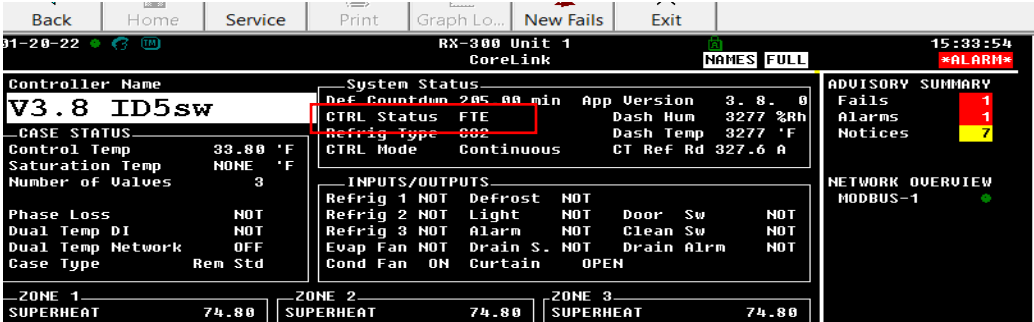

After enabling FTE mode active set point of Superheat is changed to 0 which can be shown on the E2 status page

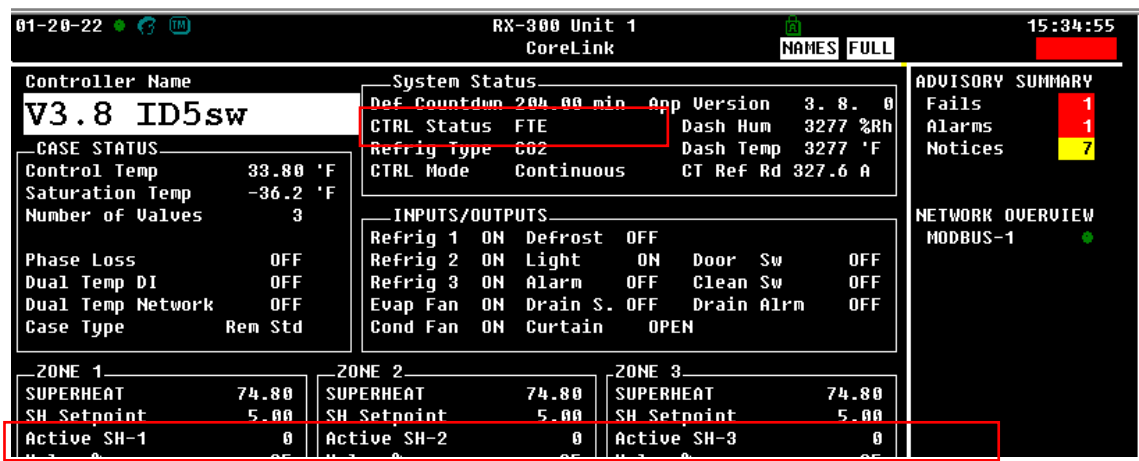

• Active SH-1/2/3 is only applicable to FTE mode and is not considered in any other control applications.

Note – E2 Description file **version 9** or higher supports FTE feature

### **Disabling FTE in CoreLink through E2**

#### • FTE can be disabled in CoreLink via E2 network command within the Inputs-net tab

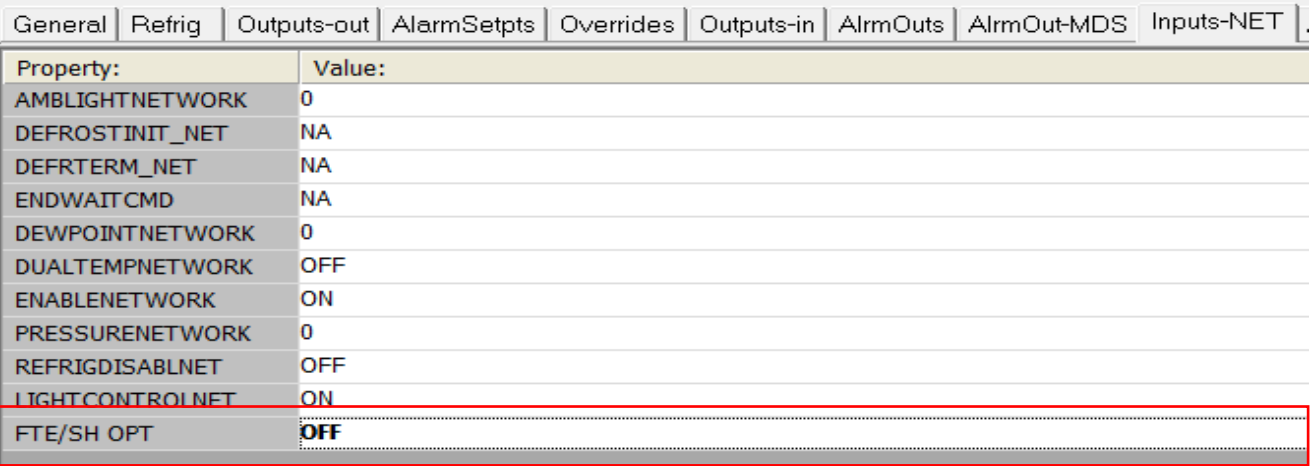

• When FTE is disabled, the status of the CoreLink reverts to REFR and the Active SH setpoints revert to configured Super Heat setpoints.

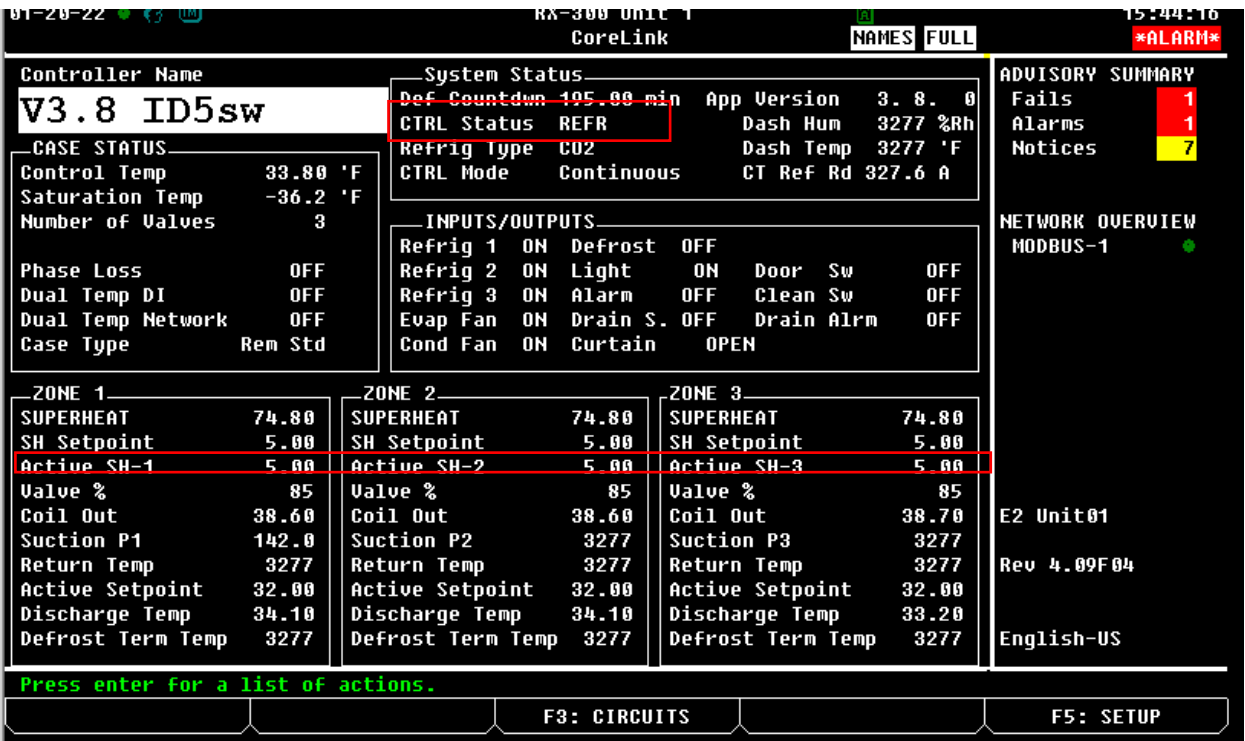